### **Conseils pour l'importation et les corrections des références bibliographiques dans Zotero (style APA)**

**Surlignage vert : éléments à corriger En vert : éléments corrigés**

### *Généralités*

Il peut y avoir des différences entre les références importées dans Zotero et les normes recommandées par la HEdS (cf. guide APA disponible sur nos [pages web\)](https://www.hesge.ch/heds/la-heds/bibliotheque/services#citations-et-references-bibliographiques)

Voici diverses options pour ajuster les références selon le guide :

#### **1) Importation dans Zotero** (livres ou articles)

Pour éviter qu'il y ait d'erreurs dans la bibliographie et que les données des **articles** et/ou des **livres** importées dans Zotero soient plus complètes, il y a 2 options :

- a. Si l'accès à l'éditeur le permet, **importer** les données depuis le **site de l'éditeur**. Elles seront souvent plus correctes et plus détaillées que depuis certains outils de recherche.
- b. Si l'identifiant d'un article (DOI ou PMID (identifiant d'article de PubMed)) ou d'un livre (ISBN) est disponible, cliquer sur *Ajouter un document par son identifiant* et **copier-coller l'identifiant**.

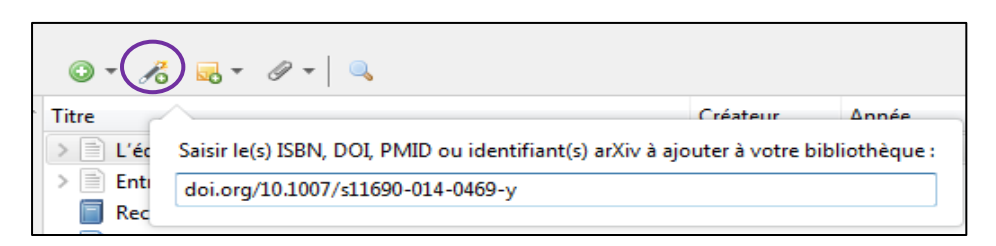

- i. Pour les articles, l'importation se fait normalement de manière correcte.
- ii. Pour les livres, il peut arriver que certain·e·s éditeur·trice·s et/ou auteur·e·s ne soi·en·t pas indiqué·e·s. Les ajouter dans la colonne de droite de l'application Zotero ou dans la référence bibliographique si nécessaire

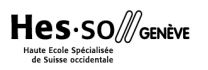

### **2) Corrections dans la colonne de droite de Zotero**

Si l'importation des références n'a pas pu se faire correctement, il est vivement recommandé de faire un maximum de modifications dans Zotero avant de créer une bibliographie: vérifier que les informations dans la colonne de droite soient correctes et complètes notamment pour les pages Web et les Pdfs et remplir les champs si besoin (Ex. Titre, Auteur, Date etc.).

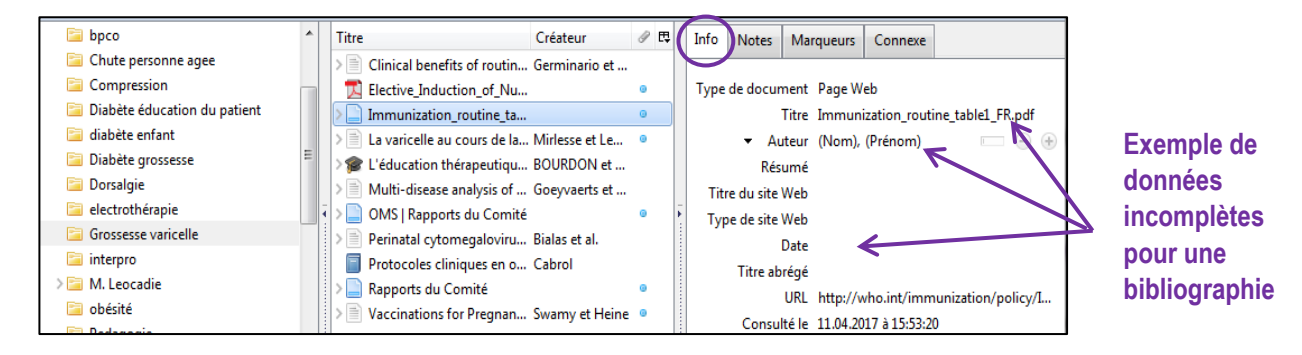

## *Références tirées de sites WEB*

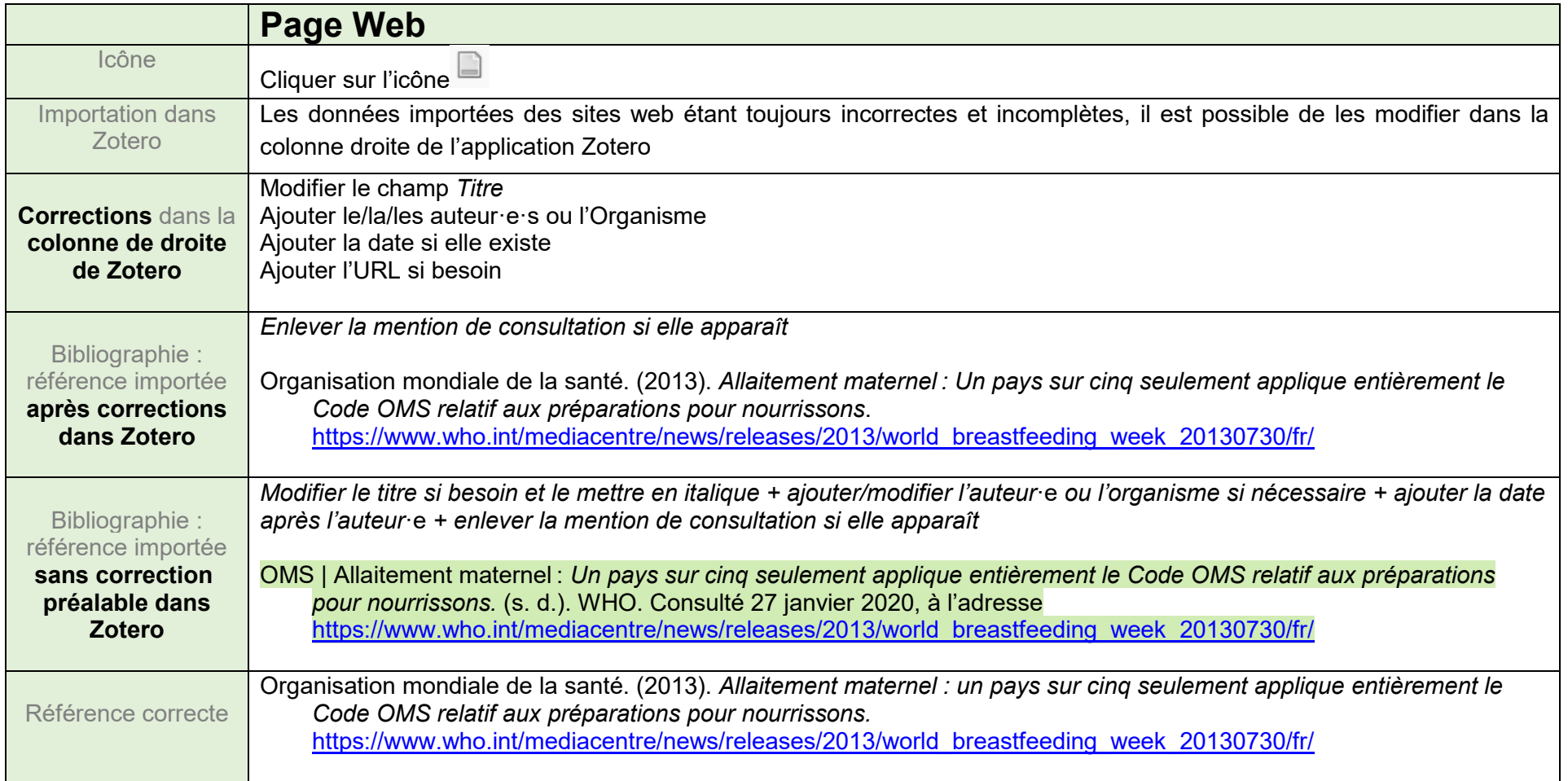

# *Références tirées de bases de données et plateformes d'éditeurs*

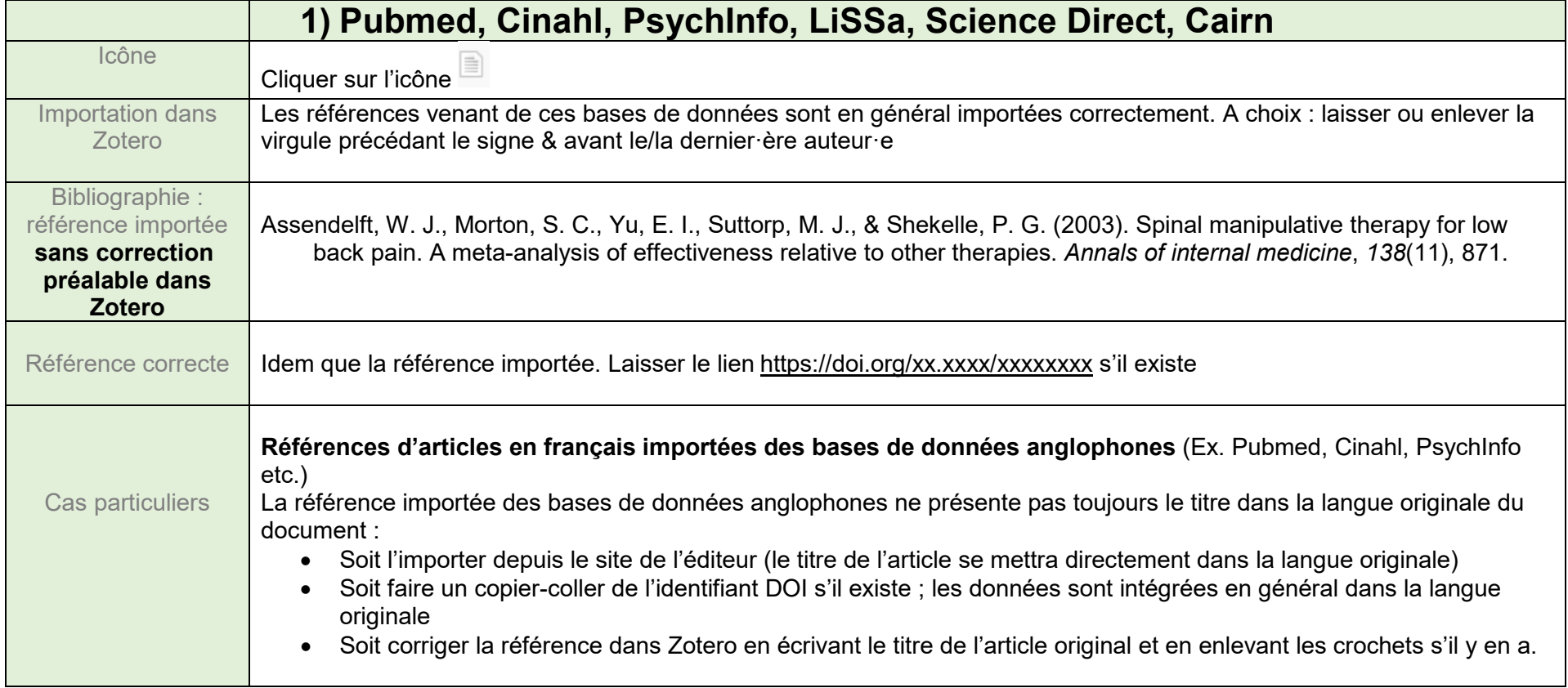

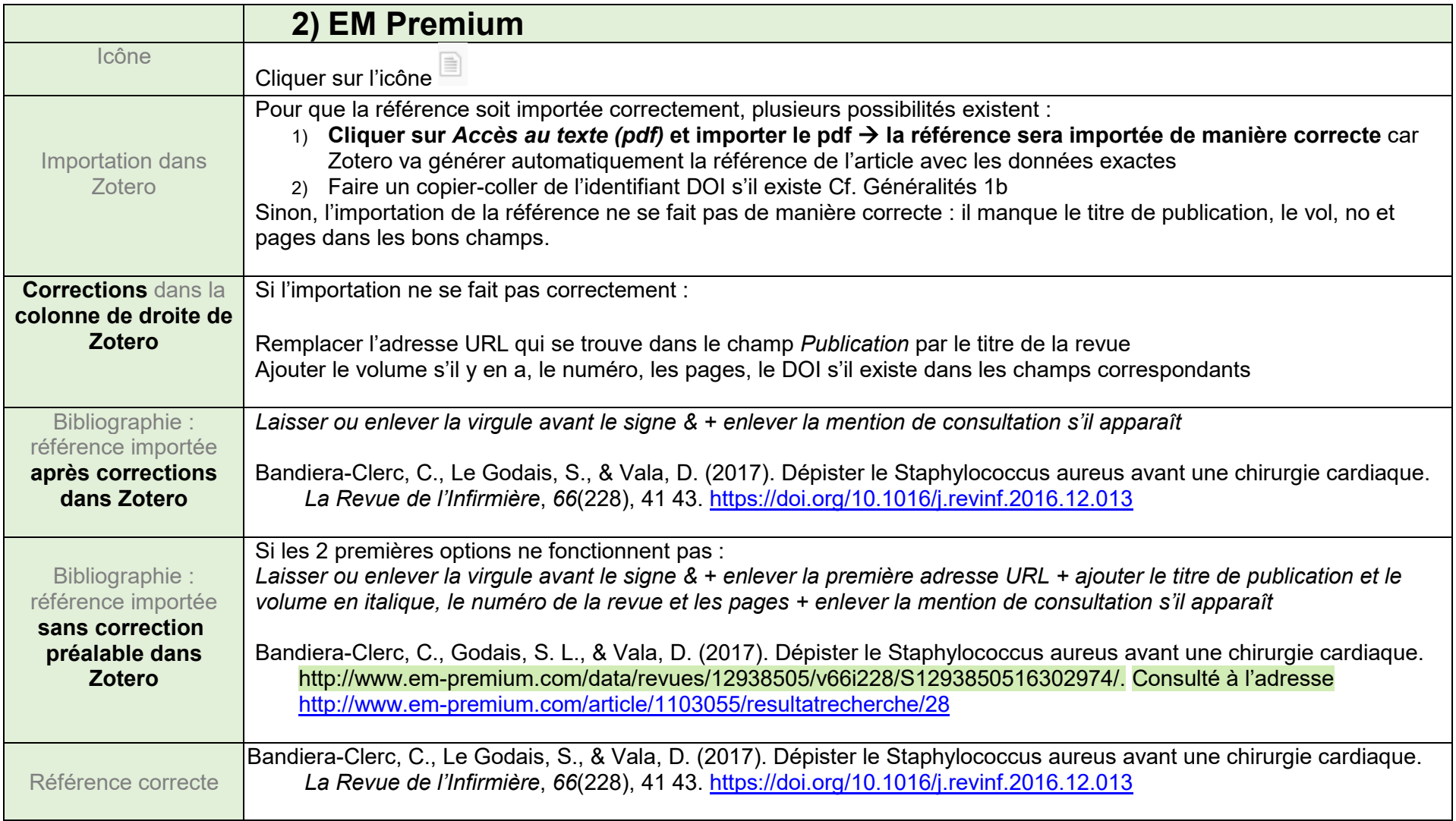

## *Références tirées de Swisscovery*

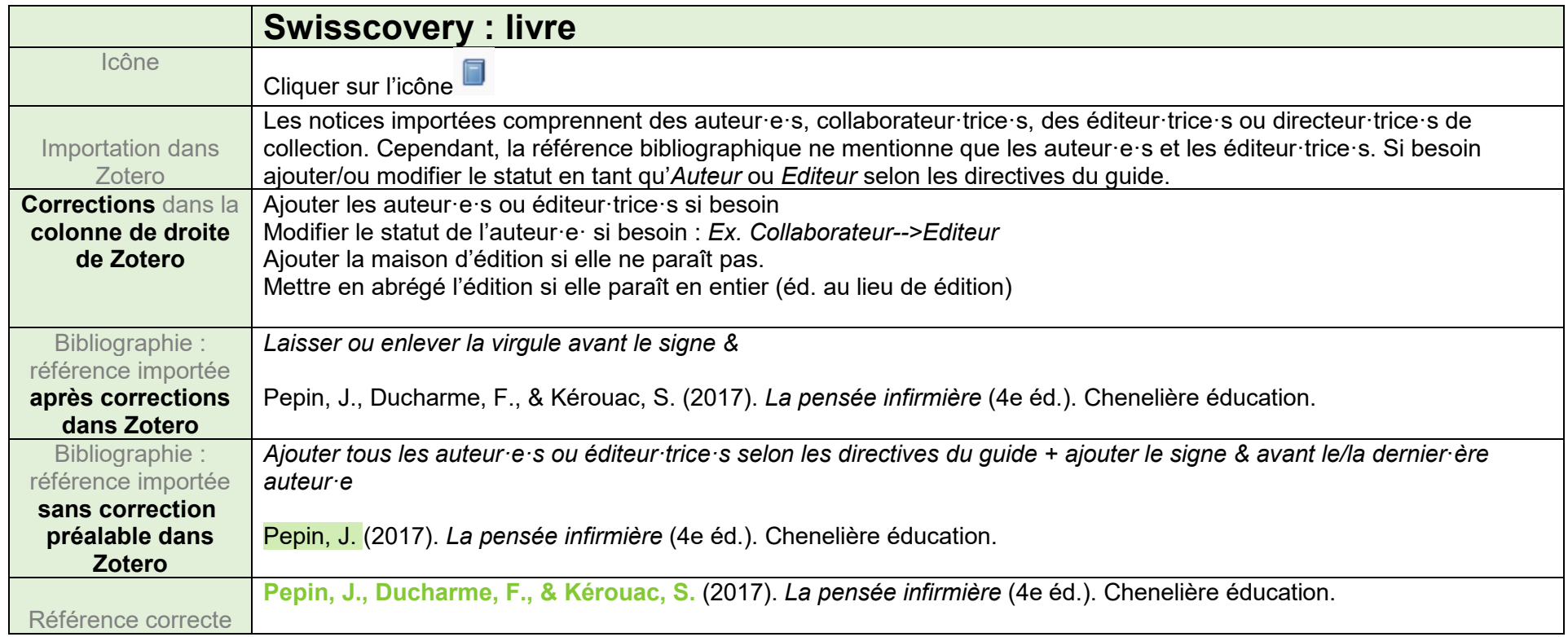

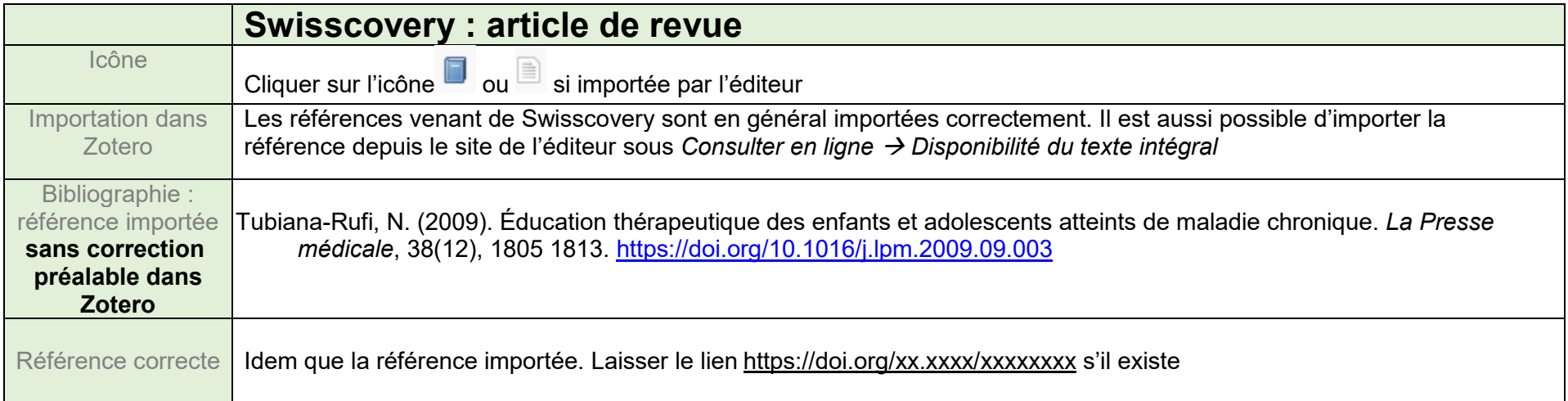

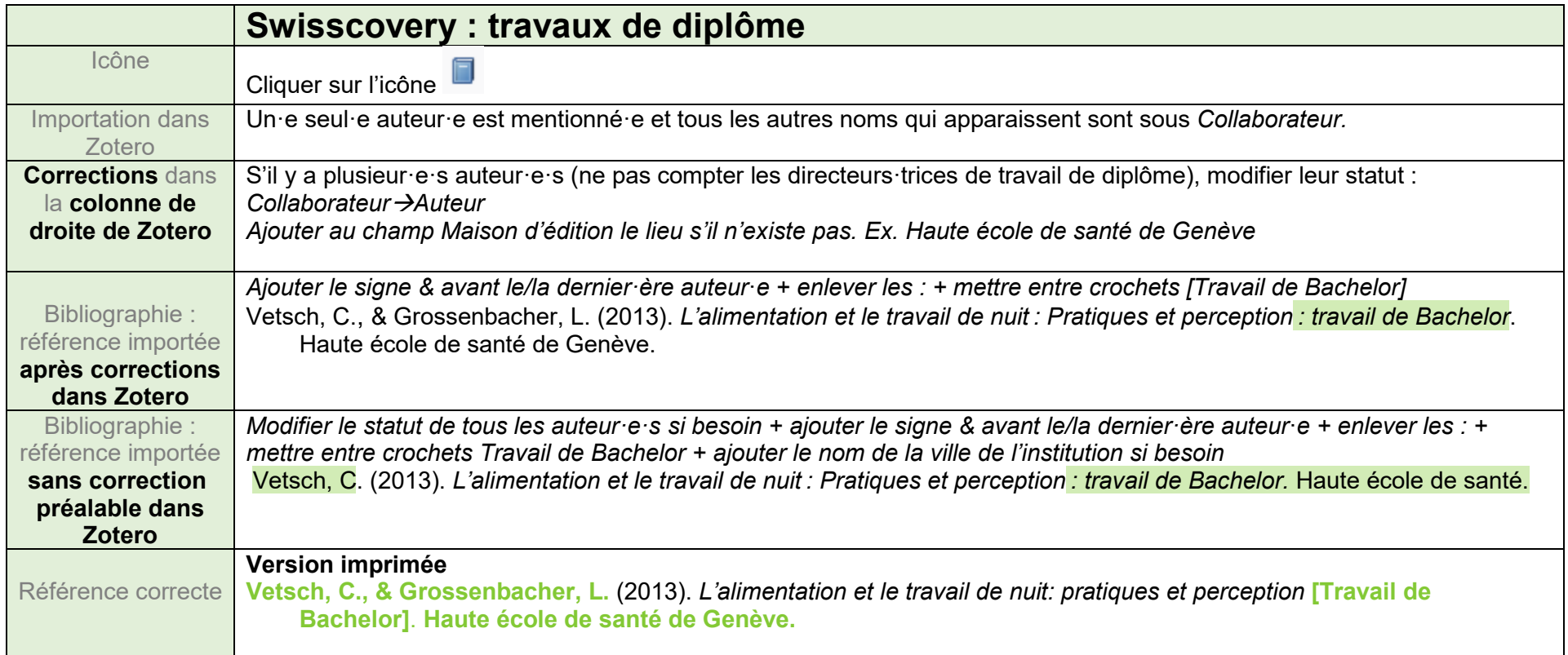

Mise à jour : 07.08.2023 Bibliothèque – Haute école de santé de Genève

![](_page_7_Picture_2.jpeg)